## How to use:

- 1. Ensure both the TV and the US machine are both powered on
- 2. Ensure the TV is on the HDMI input source (This is usually the default. However, there is no remote so you can change the source by holding down the power button and following the instructions on the tv)
- 3. If the bluetooth HDMI adapter is already powered on, the image will already appear
- 4. If the US image does not automatically appear, press the button on the bluetooth HDMI adapter that is located on the back of the new ultrasound machine. The image should then appear after a few seconds.

Feel free to reach out to me anytime at (818) 590-2103 with any questions and we are always open to feedback. Please do not remove the bluetooth HDMI from the machine for any reason unless approved by the Ultrasound Department.

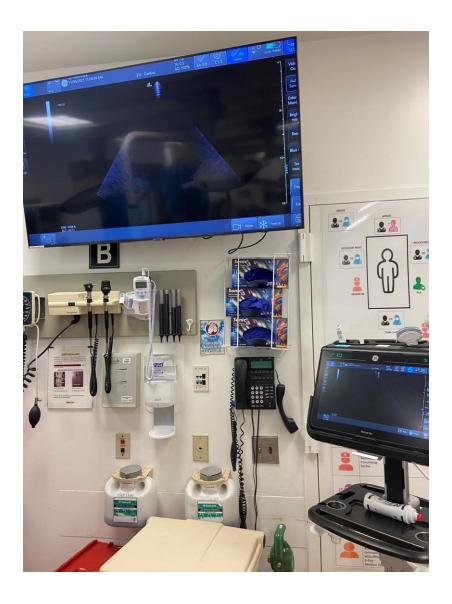